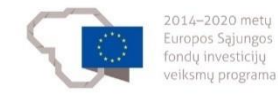

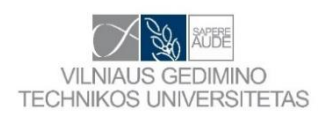

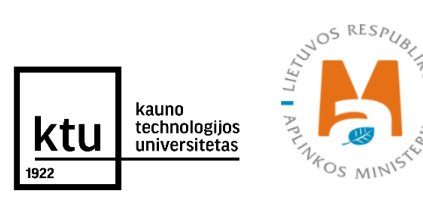

# **Projekto Nr. 10.1.1-ESFA-V-912-01-0029**

**"Priemonių, skirtų viešojo sektoriaus statinių gyvavimo ciklo procesų efektyvumui didinti, taikant statinio informacinį modeliavimą, sukūrimas" (BIM-LT)**

**Rekomendacijos NSIK IS integravimui su SGC etapuose naudojamomis informacinėmis sistemomis, įvertinus NSIK kodų formavimo įrankio prototipo išbandymo rezultatus.**

> **Projekto įgyvendinimo veiklos NSIK-U3-IT1 rezultatai**

> > Versija v0.2

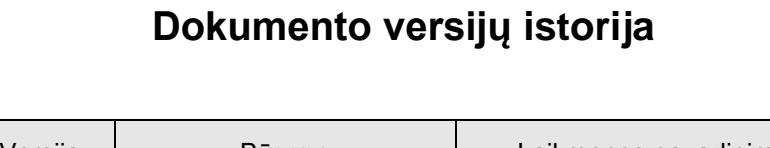

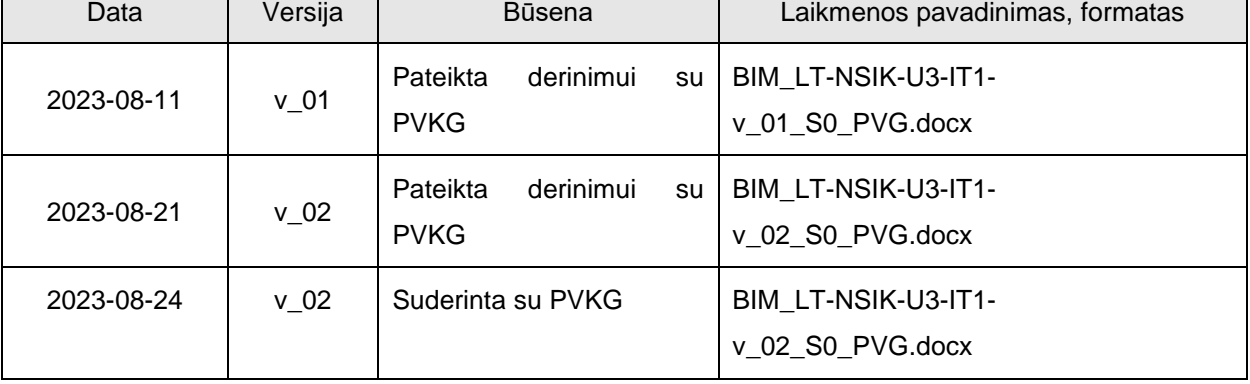

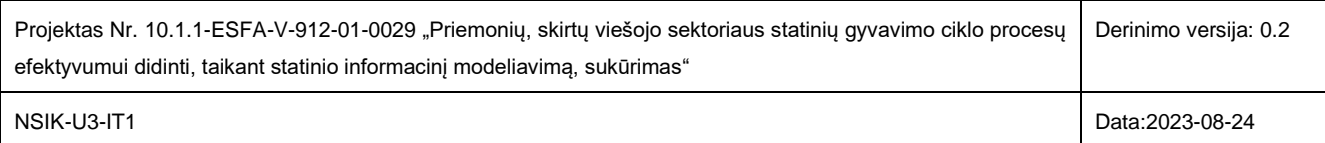

## **TURINYS**

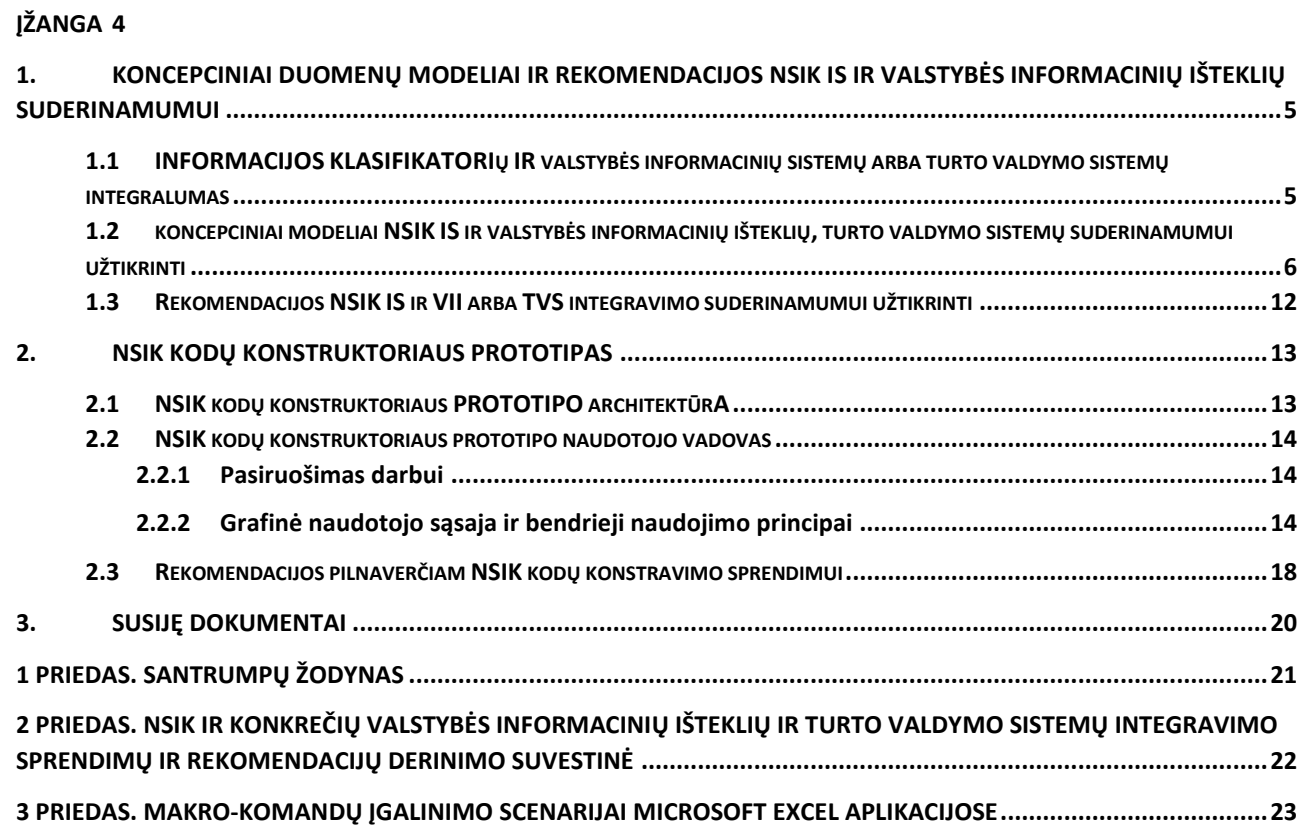

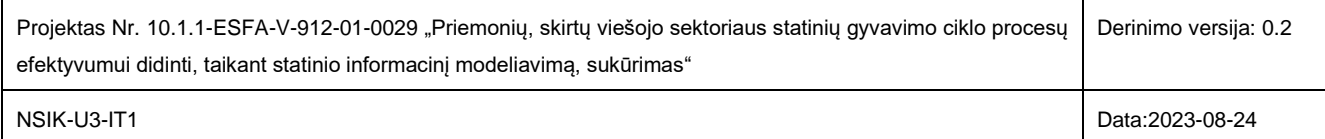

## <span id="page-3-0"></span>**ĮŽANGA**

Dokumentas yra rengiamas įgyvendinant projekto Nr. 10.1.1-ESFA-V-912-01-0029 "Priemonių, skirtų viešojo sektoriaus statinių gyvavimo ciklo procesų efektyvumui didinti, taikant statinio informacinį modeliavimą, sukūrimas" (BIM-LT) veiklų įgyvendinimo planą.

Šiame dokumente yra pateikiamos Projekto veiklų įgyvendinimo plane įvardintų NSIK-IT1 veiklų grupės galutinės rezultatų versijos.

Dokumentą sudaro du pagrindiniai skyriai: Koncepciniai duomenų modeliai ir rekomendacijos NSIK IS ir valstybės informacinių išteklių suderinamumui; NSIK kodų konstruktoriaus prototipas. Abi temos baigiamos rekomendacijomis. Pažymėtina, kad rekomendacijos gali būti aktualios tiek valstybės informacinių išteklių, tiek ir turto valdymo sistemų tvarkytojams, jei, nusprendus modernizuoti sistemas, būtų atliekama integracija su NSIK klasifikatoriumi ir išnaudojamos kitos specifinės NSIK kompiuterizavimo funkcijos (pvz., kodų konstravimas).

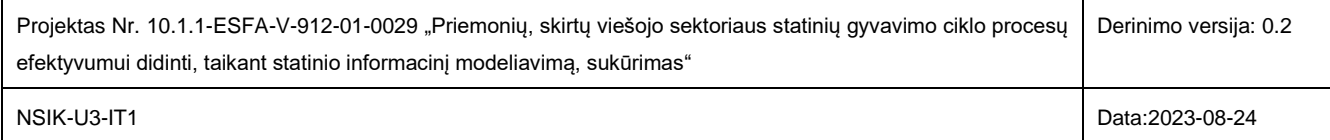

### <span id="page-4-0"></span>**1. KONCEPCINIAI DUOMENŲ MODELIAI IR REKOMENDACIJOS NSIK IS IR VALSTYBĖS INFORMACINIŲ IŠTEKLIŲ SUDERINAMUMUI**

Šiame skyriuje pateikiami koncepciniai duomenų modeliai ir rekomendacijos NSIK IS ir valstybės informacinių išteklių suderinamumui užtikrinti, įvertinus NSIK kodų formavimo įrankio prototipo išbandymo rezultatus ir koncepcinių modelių derinimo su valstybės informacinių išteklių (toliau VII) ir turto valdymo sistemų (toliau TVS) tvarkytojais rezultatus, kurie pateikiami 2 Priede. Atkreiptinas dėmesys, kad derinant koncepcinius modelius tarp derinamų sistemų buvo ir Nekilnojamojo turto kadastro ir registro informacinė sistema (toliau NTKR), tačiau negavus atsakymo iš NTKR tvarkytojo, derinimo procesas neįvyko. Tokie darbo su VII valdytojais/tvarkytojais neapibrėžtumai gali tūrėti poveikį ateityje visam BIM ekosistemos diegimui valstybėje.

Dokumente Nacionalinio statybų informacinio klasifikatoriaus informacinė sistema (NSIK IS) terminą apibrėžiame kaip kompiuterizuotą sprendimą NSIK valdymui ir viešosios programavimo sąsajos (toliau API) teikimui. Kompiuterizavimo sprendimo forma nėra apibrėžta ir nėra aktuali šio dokumento rezultatams. NSIK IS gali būti tiek autonominė sistema, tiek integralus komponentas, kuris yra kažkurio VII dalis. NSIK IS turi būtinai teikti tokias funkcijas: kodo konstravimas, kodo dešifravimas, kodo validavimas, NSIK klasifikatoriaus valdymo funkcijos.

#### <span id="page-4-1"></span>**1.1 INFORMACIJOS KLASIFIKATORIŲ IR VALSTYBĖS INFORMACINIŲ SISTEMŲ ARBA TURTO VAL-DYMO SISTEMŲ INTEGRALUMAS**

Šiuo metu Lietuvoje eksploatuojamose valstybės informacinėse sistemose ir turto valdymo sistemose naudojami įvairūs klasifikatoriai. Išskiriame du naudojamų klasifikatorių tipus:

- Nuosavybiniai klasifikatoriai tai organizacijos ar konkrečios dalykinės srities dalyvių bendru susitarimu priimti klasifikatoriai. Tam tikrais atvejais šie klasifikatoriai tampa srities klasifikatoriais ir juos administruoja tos srities dalyvių dedikuotos organizacijos ar jų padaliniai;
- Tarptautiniai ir nacionaliniai klasifikatoriai, kurie yra administruojami dedikuotų institucijų. Dalis tokių klasifikatorių kaupiami Centrinėje klasifikatorių duomenų bazėje (CKDB). CKDB saugomi tiek patys klasifikatoriai, tiek informacija apie klasifikatorių tvarkytojus.

Minėtieji klasifikatoriai informacinėse sistemose gali būti integruojami dviem būdais:

- Klasifikatoriai įdiegiami kaip atskiras informacinės sistemos duomenų bazės lentelių rinkinys tai yra dažniausiai sutinkamas klasifikatorių integravimo būdas. Per nuorodas išreikšti klasifikatorių įrašų identifikatoriai saugomi prie klasifikuojamų objektų kaip atskirų savybių rinkinys (tam dedikuojami atskiri duomenų bazės lentelių laukai);
- Rečiau pasitaikantis klasifikatorių naudojimo atvejis, kai pats klasifikatorius informacinės sistemos duomenų bazėje nėra saugomas, o saugoma tik konkreti klasifikatoriaus reikšmė kaip savybė prie klasifikuojamo objekto. Reikšmė gali būti apibrėžta kaip klasifikatoriaus konkrečios reikšmės kodas ar pavadinimas arba kaip kodas ir pavadinimas vienoje reikšmėje.

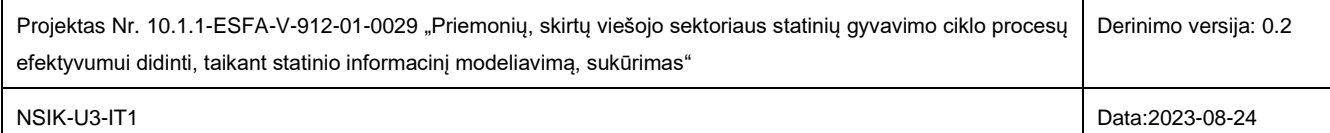

Daugeliu atvejų informacinėse sistemose klasifikatorių reikšmės objektui priskiriamos kaip atskira savybė, o duomenų bazių struktūrose tai išreiškiama kaip atskiras duomenų bazės lentelės atributas.

Jei objektas gali būti klasifikuojamas pagal keletą to paties klasifikatoriaus reikšmių, tuomet naudojami du realizavimo variantai:

- Keletas klasifikatoriaus reikšmių atskiriama sutartiniais simboliais, pavyzdžiui, "," ar ";", ir šie duomenys yra saugomi viename duomenų bazės įrašo lauke;
- Duomenų bazėje sukuriama atskira lentelė, kurioje saugomos klasifikatoriaus reikšmės ir nuorodos į objektus, su kuriais siejamos duotosios reikšmės.

Įvertinant esamą situaciją, šio dokumento 1.2 skyriuje pateikiami koncepciniai modeliai ir rekomendacijos NSIK IS ir valstybės informacinių išteklių bei NSIK IS ir turto valdymo sistemų suderinamumui užtikrinti, 1.3 skyriuje rekomendacijos koncepcinių modelių taikymui VII ir TVS kontekste.

#### <span id="page-5-0"></span>**1.2 KONCEPCINIAI MODELIAI NSIK IS IR VALSTYBĖS INFORMACINIŲ IŠTEKLIŲ, TURTO VALDYMO SISTEMŲ SUDERINAMUMUI UŽTIKRINTI**

Kadangi koncepciniai modeliai, skirti NSIK IS suderinamumui su VII ir su TVS užtikrinti, nesiskiria, šie modeliai buvo apibendrinti ir yra pateikiami viename skyriuje.

Apibendrintai, galima išskirti dvi NSIK klasifikatoriaus naudojimo informacinėse sistemose strategijas:

- Pilna arba dalinė NSIK egzemplioriaus kopija saugoma parengtose reliacinės duomenų bazių valymo sistemos struktūrose arba struktūrizuoto failo pavidalu, pavyzdžiui XML ar JSON formatu. Priklausomai nuo struktūrizuoto failo dydžio, jei failo ar jo fragmento užkrovimas į atmintį ir jo naudojimas kelia techninių problemų, struktūrizuoti NSIK failai gali būti saugomi duomenų bazių valdymo sistemose (tiek reliacinėse, tiek ir NoSQL). NSIK egzemplioriaus kopija yra gaunama arba per NSIK API, arba tiesiogiai atsisiunčiama iš NSIK publikuojančio portalo.
- NSIK egzempliorius nėra saugomas informacinėje sistemoje (VII arba TVS). Visa komunikacija vykdoma per NSIK ISAPI, o informacinėje sistemoje saugomas tik konkretaus objekto klasifikavimo arba identifikavimo kodas pagal NSIK.

Svarbus suprasti, kad strategijos pasirinkimas yra svarbus uždavinys, siekiant užtikrinti NSIK klasifikatoriaus palaikomumą informacinėse sistemose, tačiau strategijos pasirinkimas niekaip neįtakoja toliau dokumente pristatomų NSIK integravimo koncepcinių modelių pasirinkimo.

Atlikus ekspertinį atrinktų statybų sektoriuje naudojamų VII ir TVS vertinimą, remiantis gerosiomis praktikomis ir informacinių sistemų projektavimo teorija buvo parengti keturi koncepciniai modeliai NSIK suderinamumui su VII ar TVS sistemomis užtikrinti.

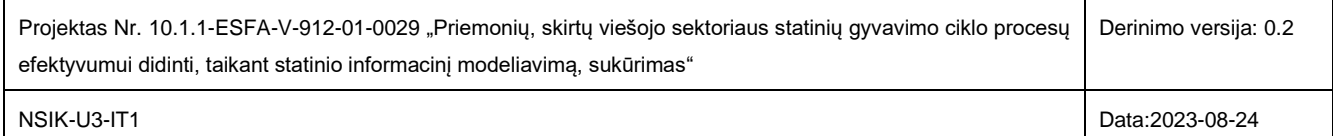

Kiekviename modelyje yra pateikiama klasė "Objektas". Ši klasė rodo į bet kurį VII ar TVS sistemose saugomą objektą, kuriam yra taikomas esamas klasifikavimas arba gali būti taikomas NSIK klasifikavimas. Taip pat visuose modeliuose rodoma objekto savybė "Esamas klasifikatorius". Ši savybė pažymi, kad objektas jau yra klasifikuojamas pagal nuosavybinį, nacionalinį arba tarptautinį klasifikatorių. Priklausomai nuo pasirinkto modelio ir priimtos NSIK naudojimo strategijos, su šia klasifikavimo savybe gali būti elgiamasi skirtingai; galimi variantai yra aptariami prie kiekvieno koncepcinio modelio atskirai. Klasifikuojami objektai gali turėti neribotą aibę kitų savybių, apie kurias pateiktuose koncepciniuose modeliuose neužsimenama, kadangi tai neturi tiesioginės sąsajos su aprašomais koncepciniais suderinamumo modeliais.

Taip pat reikia atkreipti dėmesį, kad koncepciniai modeliai, virsdami fizinėmis realizacijomis konkrečiose informacinėse sistemose, įgaus konkrečią formą, kuri nebūtinai turi identiškai atkartoti visus koncepcinio modelio elementus. Integravimo veiklas atliksiantys IT specialistai modelius galės pritaikyti, atsižvelgiant specifinius savos organizacijos poreikius. Konkretaus modelio pasirinkimui įtakos turi eilė faktorių: sistemos, kuriai taikomas koncepcinis modelis uždarumas/atvirumas tiesioginėms modifikacijoms, organizacijos disponuojami finansiniai/žmogiškieji resursai, pokyčių įgyvendinimo operatyvumo poreikis, organizacijos IT specialistų (jei ji tokį vidinį resursą apskritai turi) kvalifikacija, sprendimo palaikymo sąlygos ir kaštai bei kiti techniniai, socialiniai ir ekonominiai aspektai. Todėl šiame dokumente ir pateikiami atrinkti ir su dalimi VII ir TVS valdytojų ar tvarkytojų suderinti ir visų VII ir TVS interesus turintys atliepti koncepciniai modeliai. Nepriklausomai, kuris koncepcinis modelis būtų pasirinktas, informacinių sistemų tarpusavio duomenų manų suderinamumas nepriklauso nuo pasirinkto koncepcinio modelio. Visi 4 koncepciniai modeliai tarpusavyje suderinami.

Siekiant geriau suprasti, ar juo labiau taikyti, toliau pristatomus koncepcinius modelius, yra rekomenduojama susipažinti su NSIK taikymo vadovo skyriaus "NSIK taikymo taisyklės" informacija, kuri padės geriau suprasti NSIK klasifikatoriaus specifiką, naudojamą terminiją ir kt.

Toliau detalizuojami visi 4 koncepciniai modeliai.

**1. NSIK IS ir VII arba TVS suderinamumo užtikrinimo koncepcinis modelis, naudojantis nepakeista DB struktūra** [\(1 pav.](#page-7-0)), kai kiekvienas objektas (statinys ir/arba jo elementai) susiejamas su NSIK klasifikavimo klasėmis, papildant esamą klasifikavimo reikšmę NSIK klasifikatoriaus kodais, kurie sudaryti iš vieno lygmens arba daugialygio kodinio žymėjimo.

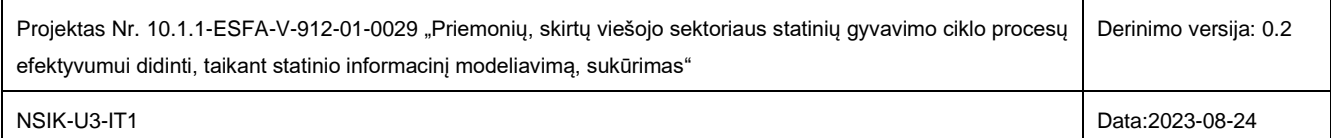

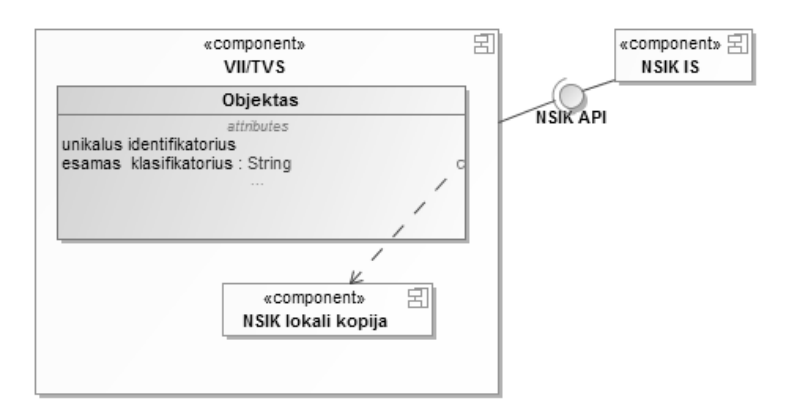

<span id="page-7-0"></span>**1 pav.** NSIK IS ir VII/TVS suderinamumo užtikrinimo koncepcinis modelis, naudojantis nepakeistą IS DB struktūrą

Taikant šį modelį naudojamas esamas klasifikatoriaus kodo saugojimo duomenų bazės lentelės laukas. NSIK kodas turėtų būti įrašomas į tą patį klasifikavimo lauką, sujungiant dviejų klasifikatorių reikšmes. Norint atskirti esamą ir NSIK klasifikatoriaus kodo reikšmes, reikėtų naudoti sutartinius prefiksus, pvz., "STR:biuro patalpos;NSIK: <B>+BEB1".

Šio koncepcinio modelio privalumas yra tas, jog esamoje sistemoje naudojamo klasifikatoriaus laukui esant simbolių eilutės tipo bei neturint fiksuoto esamo klasifikatoriaus kodo ilgio, NSIK klasifikatorius gali būti pradėtas taikyti operatyviai su minimaliomis sistemos atnaujinimo sąnaudomis. Iš numatomų sistemos atnaujinimo uždavinių reikėtų išskirti: esamo kodo interpretatoriaus/validatoriaus modifikavimą (jei toks naudojamas) ir NSIK kodo interpretavimo/validavimo bei dviejų tame pačiame lauke saugomų skirtingų klasifikatorių išskyrimo realizavimą. NSIK kodo interpretavimas arba validavimas turi būti atliekamas vienareikšmiškai pagal NSIK specifikaciją arba pasinaudojant NSIK IS teikiamomis paslaugomis ar programinėmis bibliotekomis.

Šio koncepcinio modelio pritaikymas taptų komplikuotas, jei laukas "Esamas klasifikatorius" informacinėje sistemoje būtų naudojamas ataskaitų ar kitų naudotojo sąsajos formų filtruose. Tokiu atveju ataskaitos ar formų filtrų laukai gali būti pateikiami nekorektiškai dėl išaugusios klasifikatoriaus lauko duomenų apimties, nes bus saugoma kelių klasifikatorių informacija. Filtravimo kriterijai veiks nekorektiškai, jei ataskaitose buvo fiksuotos konkrečios klasifikatoriaus reikšmės.

Šis modelis gali būti taikomas ir tuo atveju, kai NSIK klasifikatorių įvedant į naudojimą pasirinktoje IS būtų nuspręsta visiškai atsisakyti esamo klasifikatoriaus naudojimo, tuomet NSIK kodo saugojimui būtų galima naudoti esamo klasifikatoriaus duomenų bazės lauką.

**2. NSIK IS ir VII arba TVS suderinamumo užtikrinimo koncepcinis modelis su išplėsta objekto atributų aibe**, kai kiekvienas objektas (statinys ir/arba jo elementai) yra susiejamas su NSIK klasifikavimo klasėmis, papildant esamą objekto savybių aibę nauja savybe "*NSIK kodas*" [\(2 pav.](#page-8-0)). NSIK klasifikatoriaus kodo žymėjimas gali

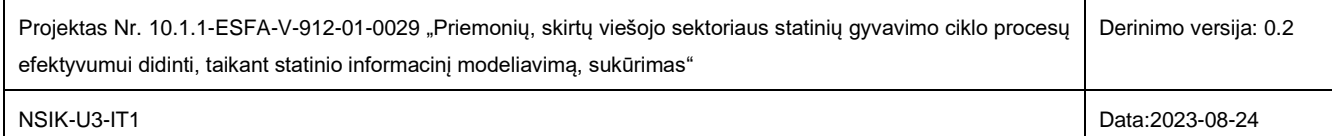

būti vieno lygmens arba daugialygis, kaip tai numatyta Nacionalinio statybos informacijos klasifikatoriaus taikymo vadove, pvz., "<E>+AFA/<B>+DAA4".

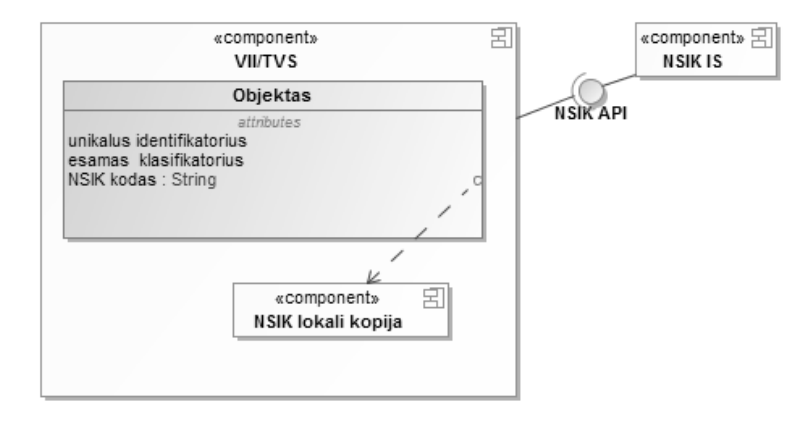

<span id="page-8-0"></span>**2 pav.** NSIK IS ir VII/TVS suderinamumo užtikrinimo koncepcinis modelis su išplėsta objekto atributų aibe

Vienas didžiausių šio koncepcinio modelio privalumų – pasirinktoje IS diegiant NSIK klasifikatorių, būtų galima atlikti duomenų struktūrų pakeitimus ir suteikinėti NSIK klasifikatoriaus reikšmes, niekaip nekeičiant šiuo metu sistemoje jau naudojamų klasifikatorių, o taip pat nekeičiant su tuo susijusio sistemos funkcionalumo ir t.t. Be to, reikiamų pokyčių įgyvendinimas informacinės sistemos logikoje ir naudotojo sąsajoje galėtų būti atliekamas palaipsniui, suplanuojat užduotis pagal svarbą.

Šis koncepcinis modelis taip pat tinka, jei prieš įvedant į naudojimą NSIK klasifikatorių, pasirinktoje IS objektų klasifikavimas apskritai nebuvo naudojamas. Tokiu atveju Objekto duomenų esybė tiesiog neturės savybės "Esa*mas klasifikatorius*".

Jeigu yra poreikis greta saugomo objekto turėti ne tik NSIK kodą, bet ir daugiau NSIK atributų, tuomet reikia naudoti 3 arba 4 koncepcinį modelį (žr. žemiau) arba NSIK kodą saugoti struktūrizuoto duomenų tipo formatu (pavyzdžiui JSON arba XML).

**3. NSIK IS ir VII arba TVS suderinamumo užtikrinimo koncepcinis modelis, veikiantis su fiksuota NSIK parametrų aibe**. Šiuo atveju kiekvienas objektas (statinys ir/arba jo elementai) susiejamas ne tik su NSIK klasifikavimo klasėmis, bet ir su kitais NSIK atributais, kurie detaliau pristatomi NSIK taikymo vadovo skyriuje "NSIK taikymo programinėje įrangoje ypatumai". Galimų atributų aibė pateikta Nacionalinio statybos informacijos klasifikatoriaus taikymo vadove. Realizuojant šią koncepciją galimi du sprendimai:

3.1. Kiekvienam pasirinktam NSIK atributui prie objekto sukuriama atitinkamai atskiras koncepcinio modelio klasės atributas (duomenų bazės lentelės laukas), kurio pavadinimas atitinka NSIK atributo pavadinimą (**Error! Reference source not found.**.); nebent dėl kokių nors priežasčių yra nusprendžiama šios taisyklės nesilaikyti;

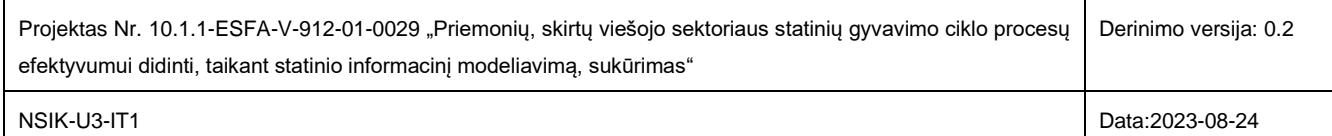

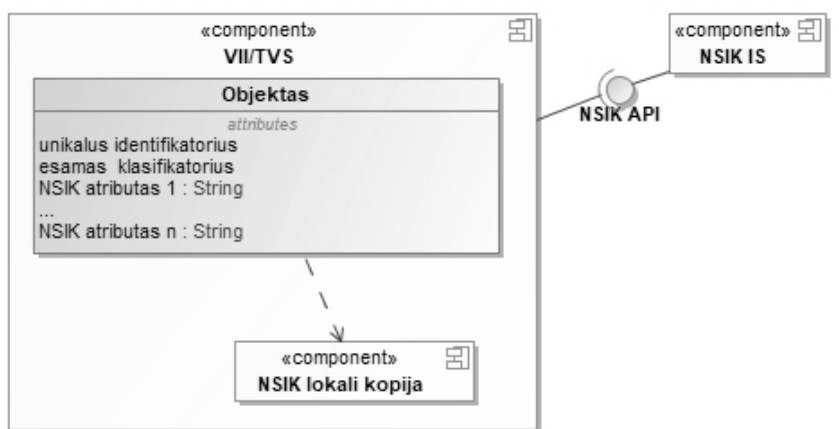

**3 pav.** NSIK IS ir VII/TVS suderinamumo užtikrinimo koncepcinis modelis su fiksuota NSIK atributų aibe

3.2. NSIK atributų aibei sukuriama atskira lentelė su fiksuota atributų aibe (**Error! Reference source not found.**.).

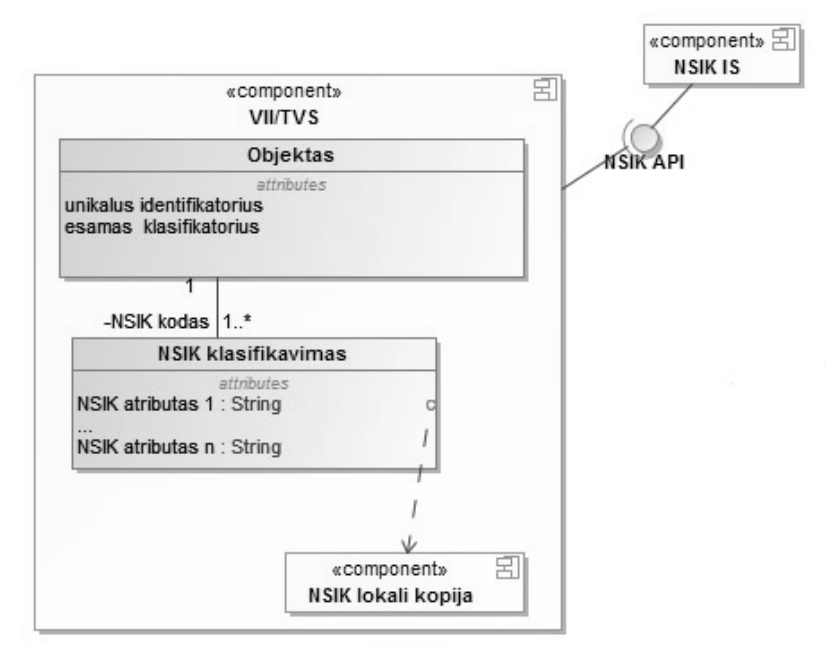

**4 pav.** NSIK IS ir VII/TVS suderinamumo užtikrinimo koncepcinis modelis su fiksuota NSIK atributų aibe atskiroje duomenų bazės lentelėje

Šio koncepcinio modelio privalumas – galimybė saugoti nustatytą skaičių NSIK atributų, kas sukuria prielaidas palengvinti su klasifikatoriumi ir jo pokyčiais susijusių veiksmų administravimą. Pokyčių įgyvendinimas informacinės sistemos logikoje ir naudotojo sąsajoje gali būti atliekamas palaipsniui, t. y., duomenų struktūroje gali būti numatomi visi su NSIK naudojimu susiję atributai, o informacinės sistemos logikoje jų pritaikymas gali būti atliktas palaipsniui realizuojant reikiamą funkcionalumą.

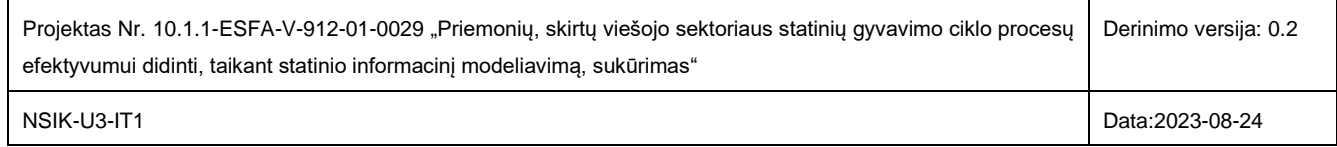

Šio koncepcinio modelio ribotumas yra iš anksto fiksuota NSIK atributų aibė. Jei ateityje iškiltų poreikis keisti atributų aibę, tuomet tektų atlikti pilną IS keitimo ciklą: keisti duomenų bazės struktūras, programinės įrangos logiką bei grafinę naudotojo sąsają.

**4. NSIK IS ir VII arba TVS suderinamumo užtikrinimo koncepcinis modelis, veikiantis su nefiksuota NSIK parametrų aibe** [\(5 pav.](#page-10-0)). Kaip ir trečiojo atvejo modelyje, čia kiekvienas objektas (statinys ir/arba jo elementai) yra susiejamas ne tik su NSIK klasifikavimo klasėmis, bet ir su kitais NSIK administraciniais parametrais/atributais. Galimų NSIK atributų aibė pateikta NSIK taikymo vadovo skyriuje "NSIK taikymo programinėje įrangoje ypatumai". Realizuojant šią koncepciją, pasirinktos IS duomenų bazėje sukuriama dedikuota lentelė "*NSIK klasifikavimas*", kuri privalo turėti tris laukus: "*NSIK atributas*", *"NSIK atributo reikšmė*" ir ryšio laukas. Laukas "*NSIK atributas*" saugo NSIK administracinio parametro pavadinimą arba unikalų identifikatorių (tai priklauso nuo pasirinktos realizacijos), o laukas "*NSIK atributo reikšmė*" saugo konkrečią nurodyto NSIK atributo reikšmę.

Iš visų keturių koncepcinių modelių šis modelis išsiskiria didžiausiu universalumu ir lankstumu. Tačiau norint, kad šis lankstumas būtų įgyvendintas ne tik duomenų struktūrų lygyje, bet ir IS logikoje bei grafinėje naudotojo sąsajoje, ketvirtojo modelio realizacija, lyginant su kitais šiame skyriuje aptartais modeliais, pareikalaus daugiausiai sąnaudų.

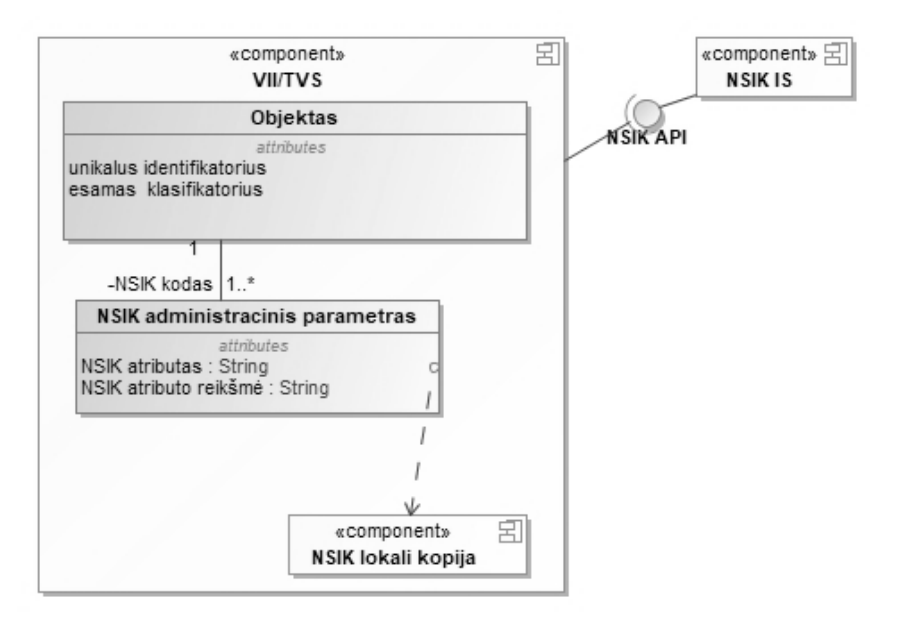

<span id="page-10-0"></span>**5 pav.** NSIK IS ir VII/TVS suderinamumo užtikrinimo koncepcinis modelis su nefiksuota NSIK atributų aibe

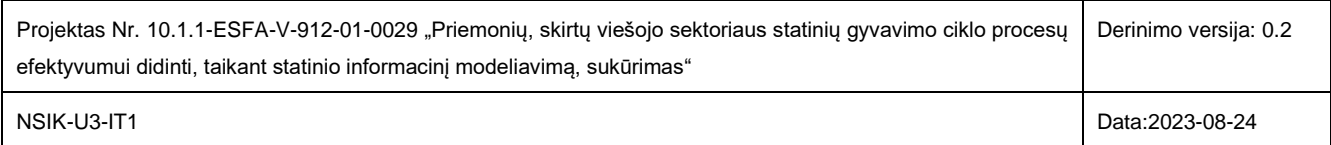

#### <span id="page-11-0"></span>**1.3 REKOMENDACIJOS NSIK IS IR VII ARBA TVS INTEGRAVIMO SUDERINAMUMUI UŽTIKRINTI**

Įvertinus valstybės informacinių išteklių (VII), turto valdymo sistemų (TVS) ir NSIK klasifikatoriaus bei būsimo, šį klasifikatorių kompiuterizuojančio sprendimo kontekstą, suformuluotos rekomendacijos NSIK IS ir VII/TVS integravimo suderinamumui užtikrinti:

- **- NSIK-R1.** Lokali NSIK kopija nėra būtina toms VII ar TVS, kurios tik saugo iš išorinių informacijos šaltinių gautą ir pagal NSIK suklasifikuotą objektų informaciją, o pačios klasifikavimo informacijos nekeičia ir nenaudoja kasdieninėje veikloje; NSIK klasifikatoriaus palaikymui šiose sistemose viso SGC kontekste turėtų pakakti įgyvendintos informacinės sistemos komunikacijos su NSIK IS per NSIK API.
- **- NSIK-R2.** VII ar TVS atveju, kuomet šiose sistemose aktyviai vykdomas jose saugomų objektų klasifikavimas/identifikavimas pagal NSIK, rekomenduojama lokaliai saugoti aktualią NSIK kopiją – toks sprendimas turėtų užtikrinti sklandų šių sistemų darbą komunikacinių trikdžių su NSIK IS atvejais.
- **- NSIK-R3.** Visi į VII ir TVS patenkantys ir pagal NSIK suklasifikuoti duomenys turėtų būti validuojami per NSIK IS ar kitos, už NSIK kodų validavimą atsakingos sistemos, API. Ši rekomendacija galioja ir sistemose saugomų įrašų modifikavimo atveju. Rekomendacija aktuali visų keturių koncepcinių modelių taikymo atveju.
- **- NSIK-R4.** Rekomenduojama užtikrinti, kad, bendruoju atveju, VII ar TVS saugomų objektų klasifikavimas būtų atliekamas pagal aktualią NSIK versiją. Jei tokios galimybės nėra, reikėtų užtikrinti vienareikšmišką naudotos NSIK versijos identifikavimą. Versijų saugojimui išskiriami šie atvejai ir galimi įgyvendinimo būdai:
	- o Jei klasifikuotų duomenų manai vyksta retai arba duomenys įkeliami/atnaujinami masiniu būdu, tuomet versiją saugoti galima bet kurioje numatytoje VII ar TVS duomenų saugyklos vietoje;
	- $\circ$  Jei duomenų kaita yra dinamiška, duomenims būdingas ilgalaikis saugojimas, tuomet NSIK versiją rekomenduojama saugoti prie klasifikatoriaus reikšmės. 1-ojo ir 2-ojo koncepcinių modelių atveju, naudotą NSIK versiją saugoti reikia pačiame NSIK kode, o 3-ojo ir 4-ojo – panaudoti NSIK atributus (kaip tai numatyta NSIK taikymo vadovo skyriuje "NSIK taikymo programinėje įrangoje ypatumai").
- **- NSIK-R5.** Rekomenduojama, kad VII ir TVS, kurios dalyvauja SGC Statybos ir Naudojimo etapuose, integravimo su NSIK IS suderinamumui užtikrinti būtų taikomas 3-iasis arba 4-asis suderinamumo koncepcinis modelis – tai sudarytų prielaidas efektyvesniam darbui su NSIK bei sumažintų pačios informacinės sistemos palaikymo kaštus ateityje.
- **- NSIK-R6.** Rekomenduojama TVS ir VII periodiškai atnaujinti (aktualizuoti) statinių informacijos klasifikavimą pagal naujausią NSIK versiją. Jei tokios galimybės nėra arba dėl tam tikrų priežasčių tai daryti nėra prasminga, tuomet reikėtų užtikrinti vienareikšmišką NSIK versijos identifikavimą.

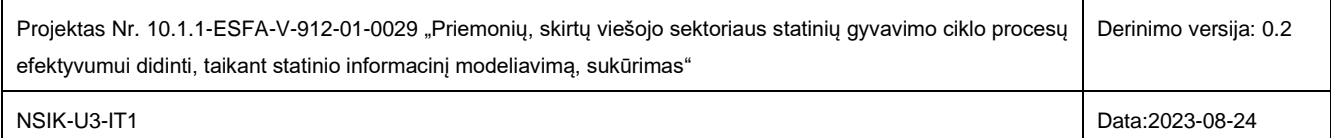

## <span id="page-12-0"></span>**2. NSIK KODŲ KONSTRUKTORIAUS PROTOTIPAS**

Skyriuje pristatomi galutiniai Projekto įgyvendinimo metu sukurti NSIK kodų konstruktoriaus prototipo rezultatai.

NSIK kodų *konstruktoriaus* paskirtis – suteikti naudotojui galimybę Microsoft Excel aplinkoje konstruoti NSIK kodus Projekte nustatytais BIM ir CAD formatais bei suteikti galimybę atlikti šių kodų sintaksės validaciją sukurtos tinklo paslaugos pagalba (pats NSIK kodų *validatoriaus* prototipas yra pristatomas IT grupės Norminių dokumentų darbo paketo rezultatų dokumente). Atkreiptinas dėmesys, kad, nors sukurtasis sprendimas tėra prototipas, tačiau savo funkcionalumo ribose gali būti sėkmingai naudojamas NSIK kodų konstravimo reikmėms, iki kol nebus sukurtas pilnavertis NSIK kodų konstravimo sprendimas.

#### <span id="page-12-1"></span>**2.1 NSIK KODŲ KONSTRUKTORIAUS PROTOTIPO ARCHITEKTŪRA**

Skyriuje glaustai pristatoma NSIK kodų konstruktoriaus prototipo ir jo sąveikos su NSIK kodų validavimo sistema architektūra [\(6 pav.](#page-12-2)).

NSIK kodų konstruktorius yra MS Excel aplinkoje veikiantis sprendimas [\(6 pav.](#page-12-2), raudonu punktyru apvesta sritis), kuris buvo realizuotas kaip VBA (*Visual Basic for Applications*) projektas Microsoft 365 ekosistemoje. MS Excel dokumente kartu su konstruktoriumi yra saugomi ir NSIK ontologijų bei kitų klasifikatorių duomenys (pastarieji klasifikatoriai yra skirti NSIK CAD kodui konstruoti).

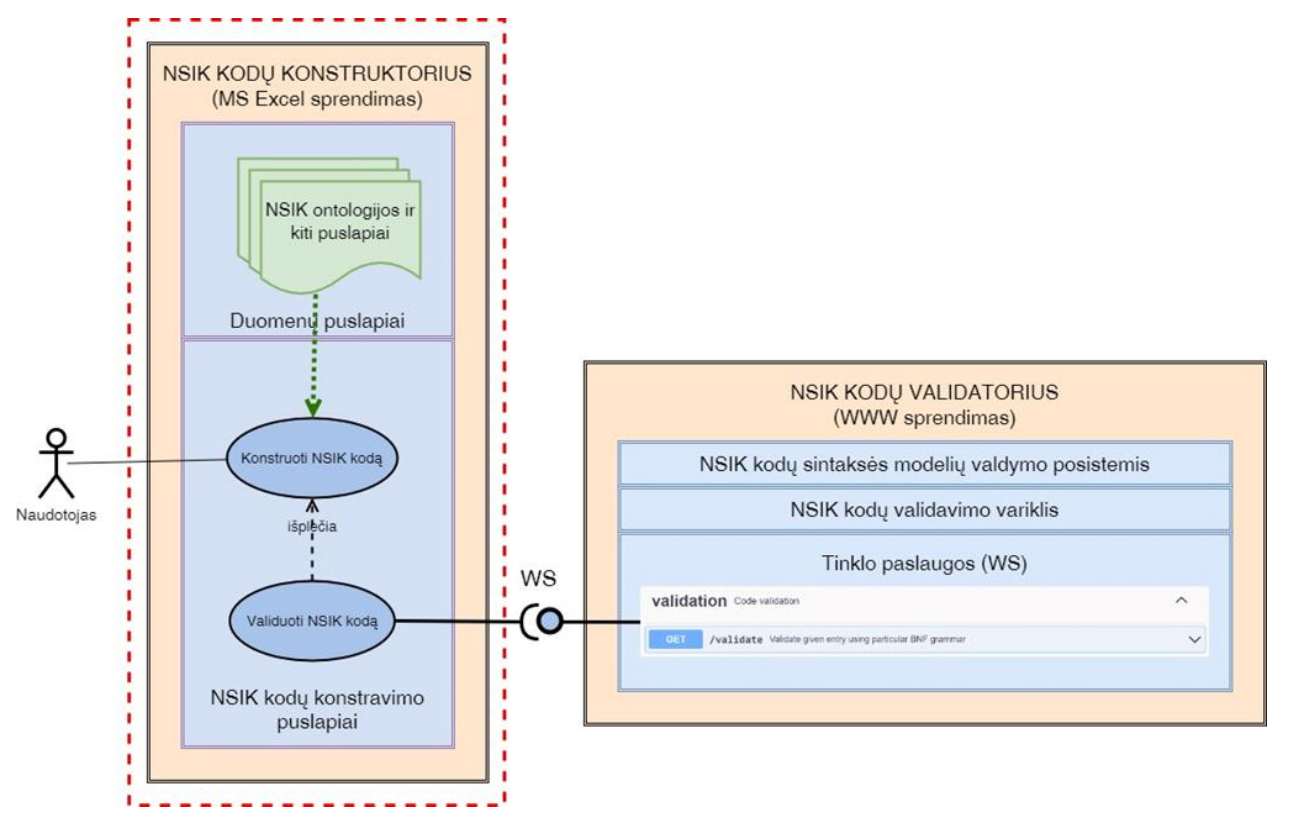

#### **6 pav.** NSIK kodų konstruktoriaus architektūros principinė schema

<span id="page-12-2"></span>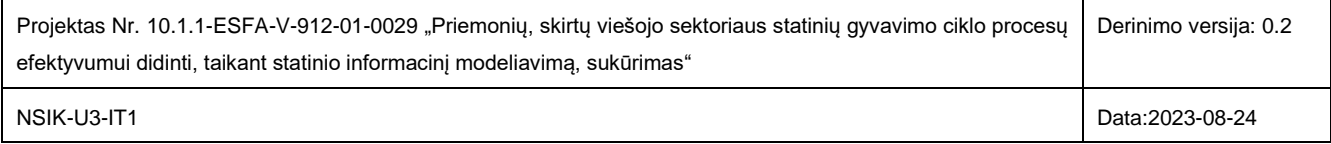

NSIK kodų konstruktorius ir Projekto vykdymo metu taip pat sukurtas NSIK kodų validatorius gali veikti kaip dvi nepriklausomos sistemos, vykdančios savo tiesiogines funkcijas, t. y., NSIK kodų konstravimą BIM ir CAD formatais bei NSIK kodų validavimą atitinkamai. Tuo pat metu, kaip papildomą funkcionalumą, NSIK kodų konstruktorius turi integruotą kodų sintaksės patikrą (validaciją), kuri yra realizuota per iškviečiamą NSIK kodų validacijos tinklo paslaugą. Ši paslauga yra viena iš NSIK kodų validavimo sistemos teikiamų paslaugų, prieinamų per tinklo paslaugų sluoksnį, plačiau aprašytą dokumente BIM\_LT-ND-U3-IT1\_v\_01\_S0\_PVG.

Daugiau informacijos apie sukurtojo sprendimo architektūrą sudarančius ir tarpusavyje sąveikaujančius komponentus pateikiama sekančiame [0](#page-13-3) skyriuje bei ND darbų paketo IT grupės rezultatus aprašančiame dokumente BIM\_LT-ND-U3-IT1\_v\_01\_S0\_PVG, kuriame pristatomas sukurtas NSIK kodų *validatoriaus* prototipas.

#### <span id="page-13-3"></span><span id="page-13-0"></span>**2.2 NSIK KODŲ KONSTRUKTORIAUS PROTOTIPO NAUDOTOJO VADOVAS**

#### <span id="page-13-1"></span>**2.2.1 Pasiruošimas darbui**

Siekiant Microsoft Excel aplinkoje įgyvendinti užsibrėžtą funkcionalumą, NSIK kodų konstruktorius buvo realizuotas kaip VBA (*Visual Basic for Applications*) projektas Microsoft 365 ekosistemoje. Dėl šios priežasties sprendimas yra išsaugotas *Microsoft Excel Macro-Enabled Worksheet* (.xlsm) tipo faile, o korektiškam sprendimo veikimui turi būti įgalintas makro-komandų (*macros*) veikimas. Plačiau apie galimus makro-komandų įgalinimo variantus galima paskaityti čia: [https://www.ablebits.com/office-addins-blog/enable-disable-macros-excel/.](https://www.ablebits.com/office-addins-blog/enable-disable-macros-excel/) Pagrindiniai makro-komandų įgalinimo scenarijai yra aprašomi 3 Priede.

#### <span id="page-13-2"></span>**2.2.2 Grafinė naudotojo sąsaja ir bendrieji naudojimo principai**

Sistemą sudaro du kodų konstravimo įrankiai, skirti NSIK kodų suderintais NSIK BIM ir NSIK CAD formatais konstravimui, ir rinkinys Excel duomenų puslapių, kuriuose saugomi griežtai struktūruoti NSIK ontologijų bei kitų NSIK (konkrečiau, NSIK CAD) koduose naudojamų klasifikatorių duomenys. Šie įrankiai bei duomenų puslapiai yra pasiekiami iš Microsoft Excel puslapių srities [\(7 pav.](#page-13-4)); puslapių išdėstymo tvarka įtakos pačios sistemos veikimui neturi ir gali būti laisvai koreguojama paties NSIK kodų konstruktoriaus naudotojo nuožiūra.

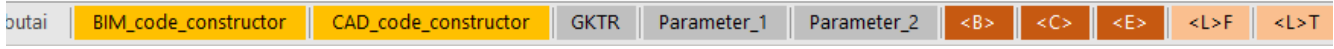

<span id="page-13-4"></span>**7 pav.** NSIK kodų konstruktoriaus puslapių juostos fragmentas

Toliau skyriuje yra pateikiami glausti NSIK BIM ir NSIK CAD kodų įrankių aprašymai. Pagrindinis šių aprašymų tikslas – pristatyti pagrindinius įrankių grafinės naudotojo sąsajos elementus bei pačių įrankių veikimo principą.

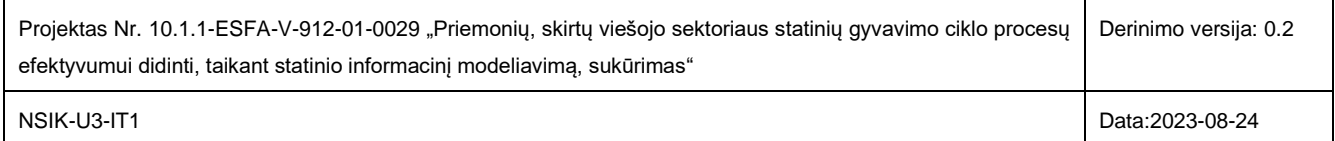

#### **NSIK BIM kodų konstruktorius**

NSIK BIM kodų konstruktorius [\(8 pav.](#page-14-0)) suteikia galimybę naudotojui sudarinėti įvairaus kompleksiškumo NSIK kodus suderintu BIM formatu.

Daugialygį NSIK BIM kodą sudaro vienas arba daugiau kodo fragmentų, kur kiekvienas *fragmentas*, atitinkamai, yra sudarytas iš: 1) privalomo generalinės klasės kodinio žymėjimo, 2) neprivalomo aspekto žymėjimo, 3) privalomo generalinei klasei priklausančios pasirinkto abstrakcijos lygio klasės kodinio žymėjimo. Sudaromo NSIK kodo fragmentas gali būti papildomas ypatybių sąrašu, o klasės kodinis žymėjimas – vienu, dviem ar trimis skaitmenimis (identifikavimo atveju). Taip pat, <L> generalinės klasės atveju, NSIK kodo fragmentą gali sudaryti vieno, dviejų ar trijų abstrakcijos lygių klasių kodinių žymėjimų seka, žymėjimus tarpusavyje atskiriant sutartiniu taško simboliu ("."). Daugialygio kodo fragmentai tarpusavyje jungiami aspekto skyrikliu ("/"). Išsamiai NSIK kodų sudarymo taisyklės aprašomos Nacionalinio statybos informacijos klasifikatoriaus taikymo vadove.

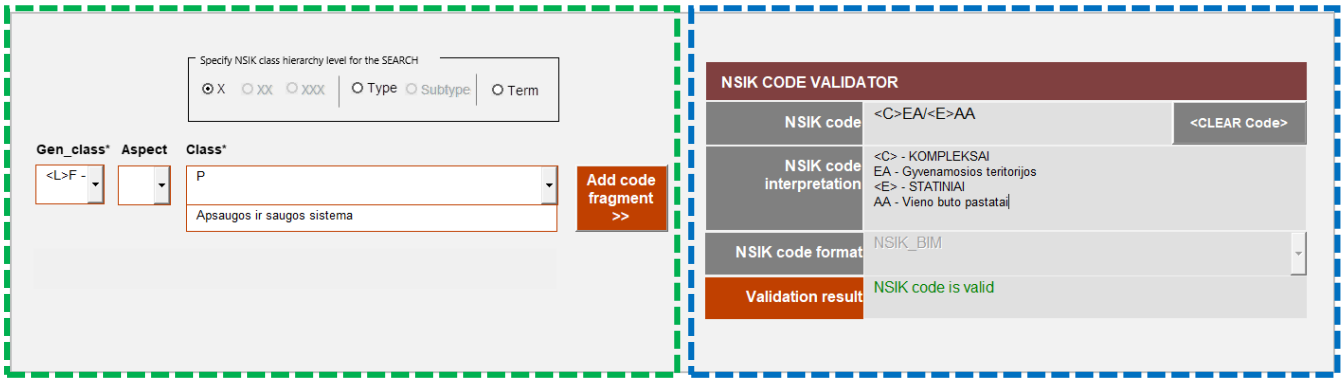

**8 pav.** NSIK BIM kodų konstruktoriaus grafinė naudotojo sąsaja

<span id="page-14-0"></span>Daugialygio NSIK BIM kodo *fragmento konstravimui* skirta [8 pav.](#page-14-0) žaliu punktyru pažymėta konstruktoriaus sritis.

Susipažinus su NSIK taikymo vadovu, NSIK kodo konstravimas tampa pakankamai intuityviu procesu:

- 1) Konstravimas pradedamas pasirinkus norimą generalinę klasę iš *Gen\_class\** sąrašo.
- 2) Toliau, naudotojas iš pasirinktai generalinei klasei priklausančių klasių hierarchijos renkasi norimą įterpti klasę (*Class\** sąrašas). Atkreipiame dėmesį, kad:
	- pasirinktai generalinei klasei priklausančių klasių hierarchinė struktūra sistemos realiu laiku yra užkraunama iš atitinkamos ontologijos duomenų puslapio (*excel sheet*);
	- norimos klasės paiešką klasių hierarchijoje gali palengvinti paieškos funkcija paieška atliekama pasirinkus paieškos kriterijų (t. y., ieškoti klasių terminuose arba pasirinktame klasių hierarchijos lygyje) ir, išskleidus *Class\** sąrašą, įvedimo lauke vedant paieškos tekstą.
- 3) Papildomai gali būti nurodomas aspektas (*Aspect* sąrašas), rankiniu būdu įvedama identifikuojančių skaitmenų seka bei ypatybės.

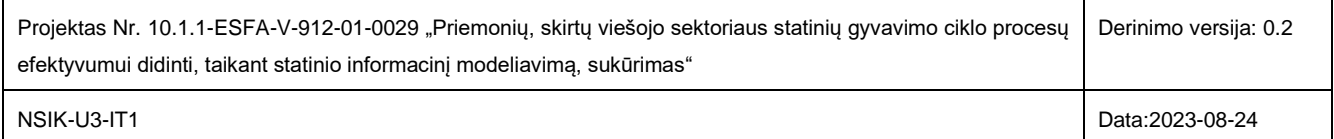

4) Sukonstravęs norimą kodo fragmentą naudotojas jį gali pridėti prie jau esamo NSIK BIM kodo, kuris yra pateikiamas *NSIK code* lauke kodo validavimo srityje [\(8 pav.](#page-14-0) mėlynu punktyru pažymėta konstruktoriaus sritis). Atsižvelgdamas į NSIK BIM kodų konstravimo taisykles, konstruktorius automatiškai įterpia aspekto skyriklį ar kitą reikalaujamą sutartinį simbolį.

Esant poreikiui NSIK kodų konstruktoriaus aplinkoje galima atlikti ir išimtinai tik norimo NSIK BIM kodo validaciją (t.y., įrankiu nekonstruojant paties kodo). Tokiu atveju, norimas patikrinti kodas *NSIK code* lauke yra įvedamas (įkopijuojamas) rankomis, t. y., nesinaudojant kairėje pusėje esančiu kodo fragmentų sudarymo funkcionalumu.

Integruota NSIK BIM kodų *validavimo* funkcija esamoje prototipo versijoje veikia pilnai automatiniu režimu, t. y., *NSIK code* lauke pateikiama simbolių eilutė (NSIK kodas) per tinklo paslaugą yra pateikiama NSIK kodų validatoriaus sistemai ir validuojama kiekvieną kartą, kai šioje eilutėje įvyksta pokytis, t. y., yra pašalinamas arba įterpiamas vienas ar daugiau simbolių. Validacija yra atliekama atžvilgiu sintaksės modelio, kurio pavadinimas yra nurodytas *NSIK code format* lauke – šiuo atveju, yra nurodytas NSIK BIM kodo sintaksės modelis. Validacijos rezultatą tinklo paslauga grąžina į *Validation result* lauką.

#### **NSIK CAD kodų konstruktorius**

NSIK CAD kodo struktūrą taip pat apibrėžia jau anksčiau minėtasis NSIK taikymo vadovas. NSIK CAD kodo struktūroje pirmosios septynios pozicijos (dėmenys) yra griežtai fiksuotos: pirmieji šeši dėmenys skirti konkrečioms NSIK ontologijoms, kitaip tariant, konkrečias generalines klases sudarančioms klasėms, o septintasis dėmuo – GKTR klasifikatoriui. Toliau sekančios pozicijos (ir jų kiekis) gali būti konfigūruojamos, atsižvelgiant į konkretaus sistemos naudotojo poreikius; esamoje prototipo realizacijos versijoje yra numatytos dvi (t. y., aštuntoji ir devintoji) laisvai konfigūruojamos NSIK CAD kodo pozicijos.

Pateikiame detalesnę informaciją apie minėtas NSIK CAD kodo pozicijas:

- Pirmai-šeštai NSIK CAD kodo pozicijoms galimų reikšmių rinkiniai (hierarchinės konkrečių NSIK klasių kodinių žymėjimų struktūros) yra nuskaitomos iš atitinkamų griežtos struktūros NSIK ontologijų duomenų puslapių (*excel sheets*).
- Atitinkamai, galimų reikšmių aibė septintajai NSIK CAD kodo pozicijai yra nuskaitoma iš GKTR duomenų puslapio, kuris turi būti užpildytas norimais naudoti GKTR kodiniais žymėjimais ir, neprivalomai, papildoma informacija pagal užduotą duomenų puslapio struktūrą.
- Galimų reikšmių aibės konfigūruojamiesiems aštuntajam ir devintajam NSIK CAD kodo dėmenims yra nuskaitomos iš jiems skirtų *Parameter\_1* ir *Parameter\_2* duomenų puslapių [\(7 pav.](#page-13-4)). Atkreipiame dėmesį, kad pastarųjų dviejų dėmenų *pavadinimus*, kaip ir šių dėmenų galimų *reikšmių aibes* atitinkamuose duomenų puslapiuose, galima laisvai redaguoti, atsižvelgiant į sistemos naudotojo poreikius; jei paliekamas standartinis (*default*) dėmens pavadinimas, tuomet ši pozicija sistemos yra ignoruojama, t. y., dėmuo nėra įtraukiamas į sistemos generuojamą NSIK CAD kodą. Standartinius konfigūruojamų dėmenų pavadinimus galima atstatyti mygtuko *<RESET custom Params>* pagalba.

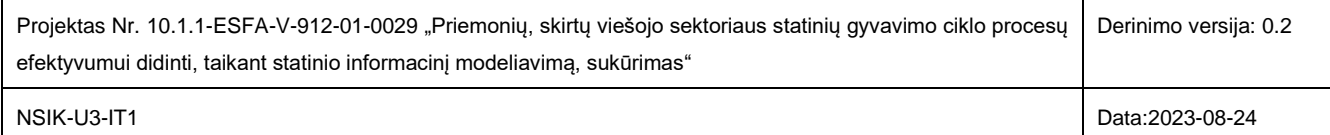

Abiejuose, NSIK BIM ir NSIK CAD, kodų konstruktoriuose buvo išlaikyti vienodi grafinės naudotojo sąsajos principai. Todėl, kaip NSIK BIM, taip ir NSIK CAD konstruktoriuje išskiriame dvi sritis [\(9 pav.](#page-16-0)): žaliu punktyru apvesta sritis skirta NSIK CAD kodo konstravimui; mėlynas punktyras žymi NSIK CAD kodo validacijos sritį.

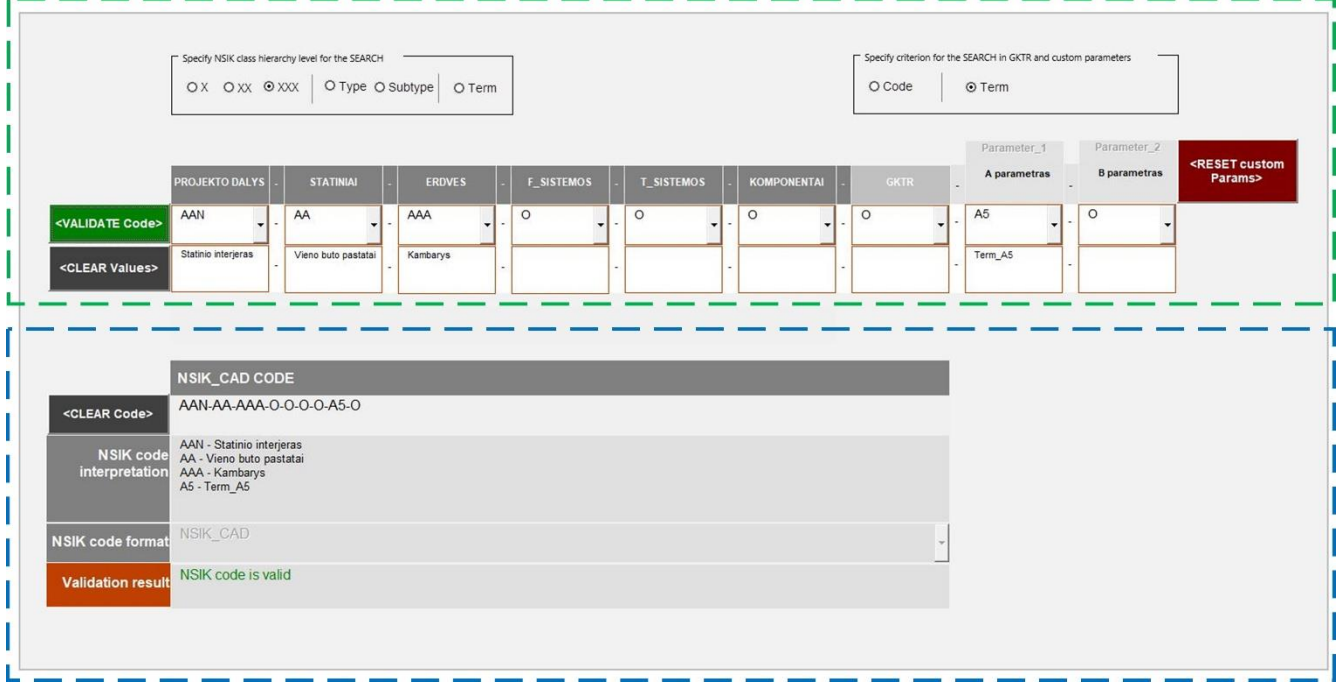

**9 pav.**NSIK CAD kodų konstruktoriaus grafinė naudotojo sąsaja

<span id="page-16-0"></span>Momentai, į kuriuos reikia atkreipti papildomą dėmesį, konstruojant NSIK CAD kodą:

- Priklausomai nuo situacijos, reikšmės gali būti pasirenkamos tik norimuose (t.y., ne visuose) NSIK CAD kodo dėmenyse, kitas kodo pozicijas paliekant neužpildytas. Jei konstruojamame kode lieka neužpildytų dėmenų, naudotojui davus komandą validuoti sukonstruotą kodą, sistema tokius dėmenis automatiškai užpildo sutartiniu simboliu – didžiąja raide "O".
- Kodo konstravimo srityje taip pat yra galima paieška dėmenų reikšmių sąrašinėse struktūrose šis funkcionalumas veikia analogiškai NSIK BIM konstruktoriaus aprašyme pateiktam scenarijui; skirtumas tik tas, kad NSIK CAD konstruktoriuje paieškos kriterijai yra nustatomi atskirai fiksuotoms pirmajai-šeštajai NSIK ontologijų pozicijoms ir atskirai – GKTR bei laisvai konfigūruojamoms kodo pozicijoms.

Komanda validuoti NSIK CAD kodą yra duodama paspaudus mygtuką *<VALIDATE Code>* [\(9 pav.](#page-16-0)). Po šio mygtuko paspaudimo, sistema iš visose konstruojamo kodo pozicijose pateiktų reikšmių sugeneruoja NSIK CAD kodo eilutę, kuri yra tekstu atvaizduojama validuojamo kodo lauke bei, kartu su NSIK CAD kodo sintaksės modelio pavadinimu, per tinklo paslaugą perduodama NSIK kodų validacijos sistemai [\(6 pav.](#page-12-2)). Validacijos rezultatą tinklo paslauga grąžina į *Validation result* lauką.

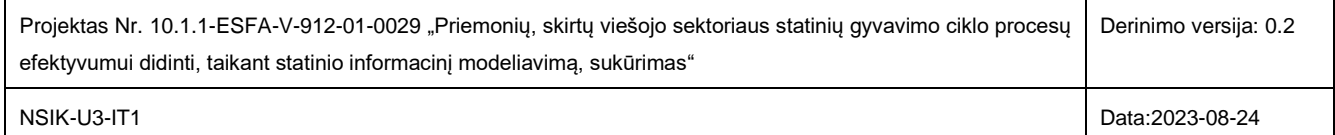

#### <span id="page-17-0"></span>**2.3 REKOMENDACIJOS PILNAVERČIAM NSIK KODŲ KONSTRAVIMO SPRENDIMUI**

Projekto išbandymo etapo vykdymo metu sukūrus bei išbandžius NSIK kodų konstruktoriaus prototipą, galima teigti, kad pilnavertis NSIK kodų konstravimo sprendimas (toliau, NSIK kodų konstruktorius) būtų praktiškai naudingas ir teiktų pridėtinę vertę projektuotojams bei kitiems tiesiogiai su NSIK kodais dirbantiems SGC dalyviams.

Skyriuje pristatomos rekomendacijos parengtos įvertinus iš Projekto IT, NSIK ir ND darbo grupių gautas įžvalgas, suformuotas tiek asmeninių žinių bei patirčių, tiek ir darbo su sukurtuoju NSIK kodų konstruktoriumi Projekto išbandymo etape pagrindu. Šios rekomendacijos, kartu su sukurtuoju prototipu, galėtų pasitarnauti, formuojant konkrečius reikalavimus NSIK kodų konstruktoriaus projektinei specifikacijai, o vėliau – ir paties konstruktoriaus kūrimo metu. Suprantamumui padidinti, rekomendacijos yra sugrupuotos į keletą aktualių aspektų. Perspektyvinių NSIK plėtros darbų kontekste, konkrečias naudas neša ir kituose šio dokumento skyriuose pateikiama informacija.

#### **Technologijos / architektūra**

- 1) Konstruktoriaus sprendimui kurti turėtų būti panaudotos internetinės atviro kodo technologijos tai atitiktų Projekte propaguojama atvirujų technologijų taikymo idėja. Atviro kodo technologijų steko pasirinkimas suteiktų ne tik daugiau skaidrumo pačiam sukurtajam sprendimui, tačiau ir sudarytų prielaidas užtikrinti geresnį jo palaikomumą bei atvirumą perspektyvoje.
- 2) NSIK kodų konstruktorius turėtų būti realizuotas kaip autonomiškas, ir tuo pat metu, darniai susietas su būsimąja *NSIK valdymo sistema* sprendimas. Tam pasiekti turėtų būti realizuota ne monolitinė sistemų architektūra, o paslaugų architektūros principais grįsta dviejų sistemų integracija. Toks realizacijos principas leistų užtikrinti sąlyginai nepriklausomą abiejų sistemų veikimą ir efektyviai perpanaudoti sukurtas ir, galimai, kitoms reikmėms naudojamas paslaugų sąsajas, tokias kaip, NSIK ontologijų nuskaitymas iš NSIK ontologijų saugyklos, NSIK kodų validacija, NSIK kodų eksportavimas/importavimas ir kt. Šiai rekomendacijai išpildyti, *NSIK valdymo sistemoje* taip pat turėtų būti realizuotos atitinkamos integracinės sąsajos (paslaugos) aukščiau paminėtiems bei kitiems galimiems taikymo atvejams.
- 3) NSIK kodų konstravimo sistemoje turėtų būti realizuoti NSIK BIM ir NSIK CAD kodų konstravimo įrankiai, suteikiantys galimybę konstruoti NSIK kodus Projekte apibrėžtais BIM ir CAD formatais.
- 4) Analogiškai Projekto metu sukurtajam NSIK kodų konstruktoriaus prototipui, būsimojoje sistemoje turėtų būti užtikrinta sąsaja su nepriklausomai veikiančiu NSIK kodų validatoriumi, kuris teiktų kodų konstruktoriui kodų validavimo paslaugą. Šią sąsają rekomenduojama realizuoti per atitinkamą tinklo paslaugą ar kitą alternatyvią technologiją, suderinamą su bendraisiais paslaugų architektūros principais.
- 5) Būsimajame pilnaverčio NSIK konstruktoriaus sukūrimo projekte turėtų būti įvertina galimybė su konstruktoriumi dirbti ir *off-line* režimu, apribojant dalies funkcijų, kurioms yra būtinas interneto ryšys, veikimą (pvz., NSIK kodų validacija ar NSIK ontologijų nuskaitymas realiu laiku). Taip būtų užtikrinta, kad NSIK kodus būtų galima konstruoti net ir laikinai neturint interneto ryšio.

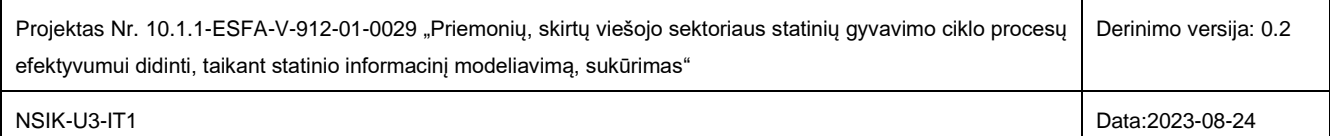

#### **Funkcionalumas / panaudojamumas / naudotojo patyrimas**

- 1) Sistemoje turėtų būti realizuota galimybė pasirinkti darbui aktualią arba vieną iš ankstesnių NSIK ontologijų versijų.
- 2) Sistemoje turėtų būti realizuoti informaciniai pranešimai, NSIK kodo konstravimo metu informuojantys naudotoją apie specifines situacijas, į kurias reikėtų atkreipti dėmesį, siekiant išvengti galimų konstruojamo NSIK kodo sintaksės klaidų (pvz., jei naudotojas įterpimui į savo konstruojamą NSIK kodą NSIK ontologijoje pasirinko klasės kodą, pažymėtą sutartiniu simboliu '?').
- 3) NSIK ontologijų bei kitų klasifikatorių duomenų *peržiūrai* bei pasirinktų kodinių žymėjimų *įtraukimui* į formuojamą NSIK kodą sistemoje galėtų būti naudojama keleto grafinės naudotojo sąsajos elementų kombinacija:
	- 2.1) Per iškrentančius meniu pateikiamos sąrašinės struktūros (tai būtų tiesioginis atitikmuo sukurtajame prototipe taikomam NSIK ontologijų ir kitų klasifikatorių duomenų peržiūros sprendimui);
	- 2.2) Tiesiogiai naršant po pilnas NSIK, GKTR ir kitų naudojamų klasifikatorių duomenų struktūras (MS Excel duomenų puslapių analogas) su galimybe pasirinkti konkretų elementą ir įtraukti jį į konstruojamą NSIK kodą.
- 4) Projekto išbandymo etapas parodė, kad darbo spartą ženkliai padidina ir naudotojų teigiamai vertinamas yra klasifikatorių duomenų peržiūroje naudojamas duomenų paieškos/filtravimo įrankis. Paieška/filtravimas turėtų būti vykdomas įvairių kriterijų atžvilgiu: klasių hierarchijos lygis, teksto fragmentas klasės pavadinime, kodiniame žymėjime ar aprašyme ir kt. Įrankio efektyvumą dar labiau padidintų galimybė tarpusavyje per loginius operatorius (AND, OR) kombinuoti du ar daugiau kriterijų.
- 5) Sistemoje turėtų būti realizuotas naudotojo galimų atlikti veiksmų ribojimas (pvz., mygtukų, paieškos kriterijų, įvedamų laukų deaktyvavimas arba paslėpimas (*disable / read only / hide*), atsižvelgiant į prieš tai naudotojo atliktus veiksmus (pvz., paieškos gilesniuose klasių hierarchijos lygiuose kriterijų deaktyvavimas, jei peržiūrai pasirinktas klasifikatorius neturi klasių hierarchijos).
- 6) Sistemoje turėtų būti realizuota galimybė NSIK CAD kodų konstruktoriuje įtraukti naujus, o taip pat šalinti bei konfigūruoti esamus papildomus NSIK CAD kodo dėmenis (parametrus) bei priskirti jiems galimų pasirinkti reikšmių aibes. Tai yra priemonė užtikrinti pilnaverčio NSIK CAD kodo, kuris kiekvienoje konkrečioje situacijoje gali turėti skirtingą papildomų specializuotų kodo dėmenų kiekį, konstravimą.
- 7) Sistemoje turėtų būti realizuota galimybė sukonstruoti pavienį NSIK kodą arba kodų rinkinį. Pastaruoju atveju galėtų būti taikomas algoritmas: 1) sukonstruoti NSIK kodą, 2) atlikti automatinę kodo validaciją, 3) įtraukti validų kodą į sukonstruotų validžių kodų rinkinį.
- 8) Sistemoje turėtų būti realizuota galimybė eksportuoti sukonstruotų validžių NSIK kodų rinkinį į nustatytos struktūros ir formato failą bei šį failą parsisiųsti. Taip pat, turėtų būti galimybė kartu su kodais pasirinktinai eksportuoti ir papildomą lydinčiąją informaciją, tokią kaip, NSIK koduose panaudotų klasių terminai ir apibrėžimai.

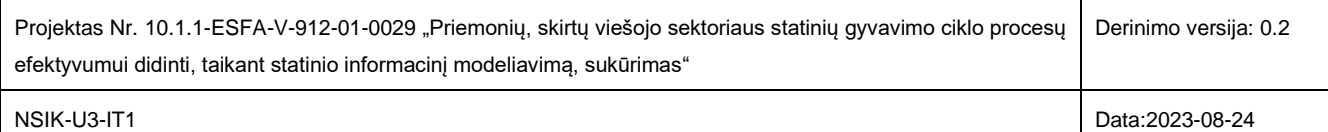

## <span id="page-19-0"></span>**3. SUSIJĘ DOKUMENTAI**

- 1. Projekto Nr. 10.1.1-ESFA-V-912-01-0029 "Priemonių, skirtų viešojo sektoriaus statinių gyvavimo ciklo procesų efektyvumui didinti, taikant statinio informacinį modeliavimą, sukūrimas" NACIONALINIO STATY-BOS INFORMACIJOS KLASIFIKATORIAUS TAIKYMO VADOVAS, 2022.
- 2. Projekto Nr. 10.1.1-ESFA-V-912-01-0029 "Priemonių, skirtų viešojo sektoriaus statinių gyvavimo ciklo procesų efektyvumui didinti, taikant statinio informacinį modeliavimą, sukūrimas" įgyvendinimo veiklos ND-U3-IT1 rezultatai.

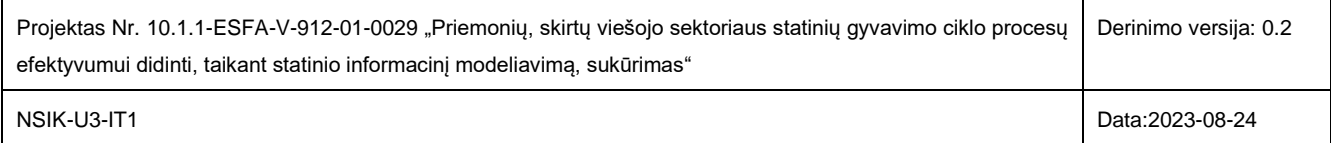

## <span id="page-20-0"></span>**1 PRIEDAS. SANTRUMPŲ ŽODYNAS**

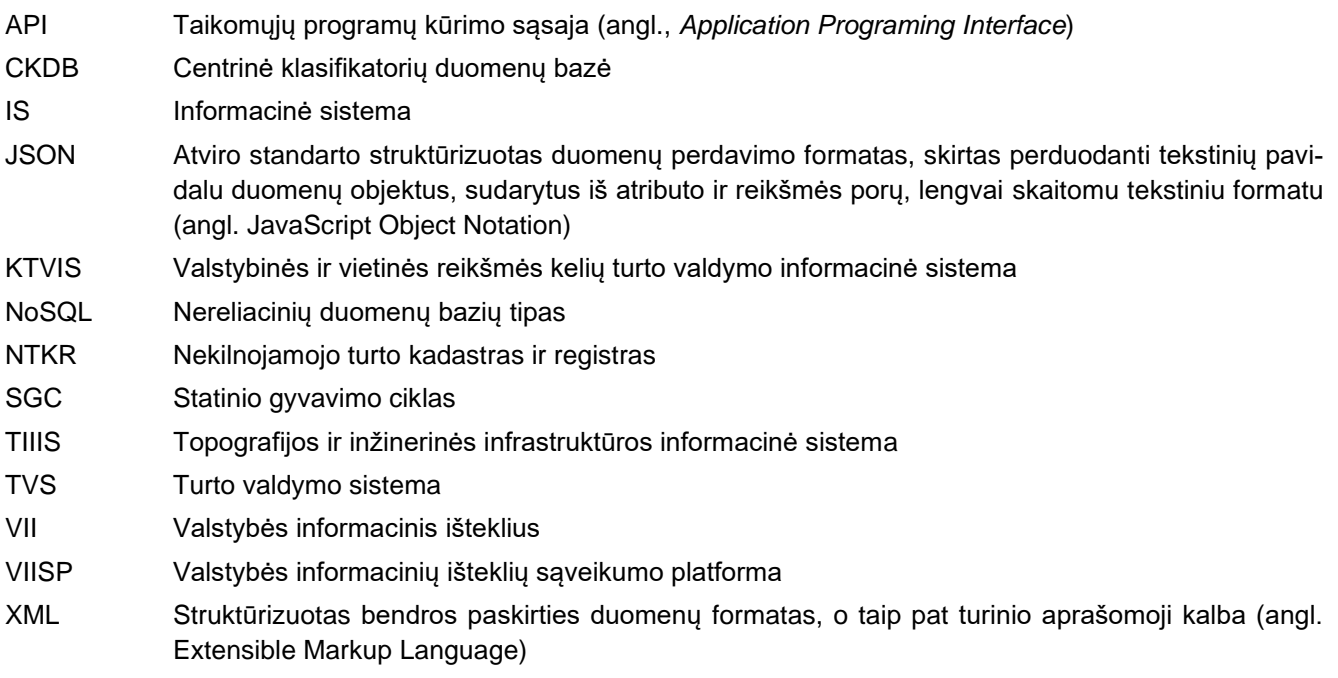

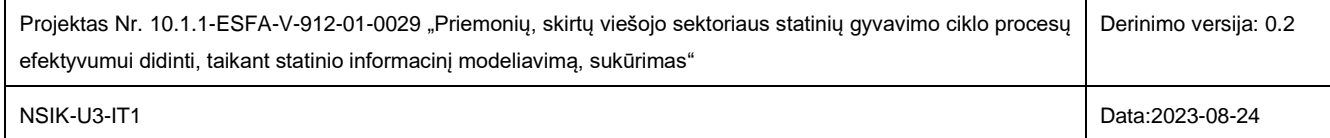

## <span id="page-21-0"></span>**2 PRIEDAS. NSIK IR KONKREČIŲ VALSTYBĖS INFORMACINIŲ IŠTEKLIŲ IR TURTO VALDYMO SISTEMŲ INTEGRAVIMO SPRENDIMŲ IR REKOMENDACIJŲ DERINIMO SUVESTINĖ**

Šiame priede pateikiami rekomenduojami NSIK integravimo sprendimai atrinktoms VII ir TVS: TIIIS, Turto banko TVS, Infostatyba bei KTVIS (žr. 1 lentelė). Derinimo etapas buvo atliekamas susitikimų metų su paminėtų informacinių sistemų valdytojais/tvarkytojais, pristatant modelius ir jų taikymo rekomendacijas, bei atliekant modelių pritaikomumo vertinimą konkrečiai informacinei sistemai, kuris grindžiamas empirinėmis žiniomis ir atitinkamų sistemų tvarkytojų įžvalgomis.

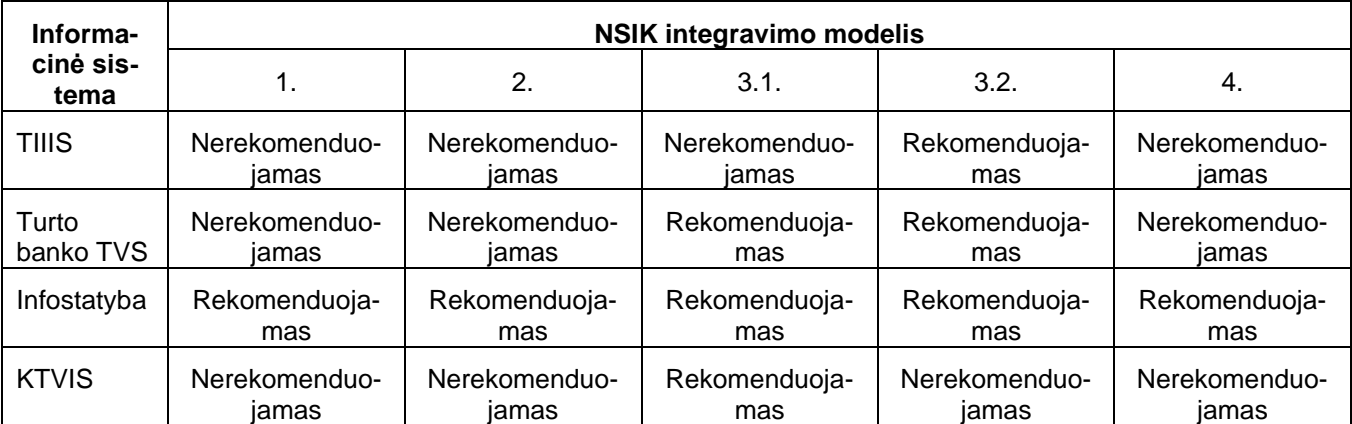

**1 lentelė.** Rekomenduojami modeliai NSIK ir IS integravimui.

PASTABA: NSIK integravimo modelių numeracija atitinka koncepcinių modelių numeraciją 1.2 poskyryje.

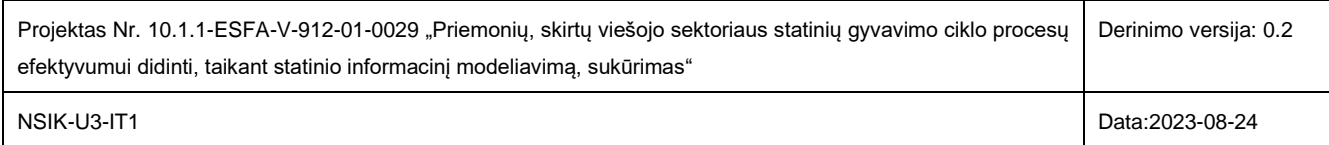

## <span id="page-22-0"></span>**3 PRIEDAS. MAKRO-KOMANDŲ ĮGALINIMO SCENARIJAI MICROSOFT EXCEL AP-LIKACIJOSE**

Apie visus galimus makro-komandų įgalinimo scenarijus galima sužinoti šiame šaltinyje: [https://www.able](https://www.ablebits.com/office-addins-blog/enable-disable-macros-excel/)[bits.com/office-addins-blog/enable-disable-macros-excel/.](https://www.ablebits.com/office-addins-blog/enable-disable-macros-excel/)

Aukščiau nurodyto šaltinio pagrindu, toliau pateikiami tipiniai (labiausiai tikėtini) scenarijai:

- 1. Jei pirmą kartą atsidarant *Microsoft Excel* failą, yra išvedamas pranešimas apie šiame faile naudojamas makro-komandas ir yra siūloma šias komandas įgalinti, tuomet turi būti atliekami sekantys veiksmai:
	- a. Pasirenkamas šias komandas įgalinantis mygtukas *Enable Content*;

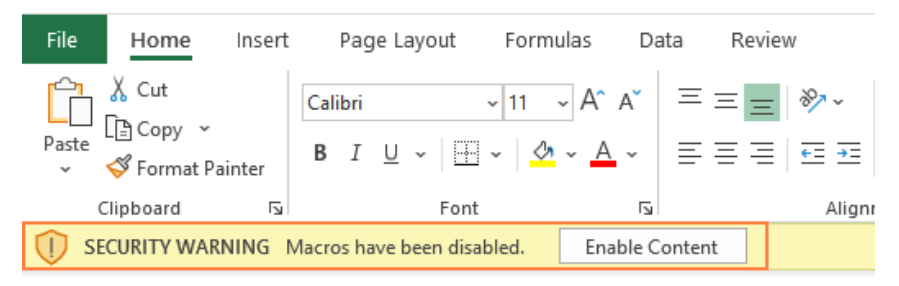

b. Po mygtuko *Enable Content* paspaudimo bus išvestas papildomas informacinis langas su galimybe įgalinti makro-komandas – spaudžiamas mygtukas *Enable Macros*.

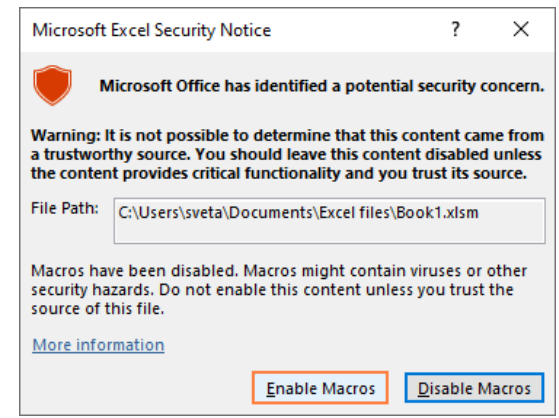

2. Jei pirmojo scenarijaus pritaikyti nepavyko (t. y., sistema neišvedė pranešimo, siūlydama galimybę įgalinti makro-komandas), galima pabandyti įvykdyti scenarijų aprašytą pateikto internetinio šaltinio skyriuje *Turn on macros in Backstage view* – čia yra aprašoma, kaip įgalinti makro-komandas per *Trusted Center* sritį.

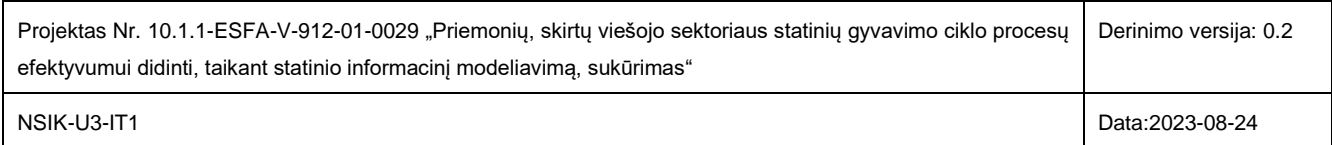

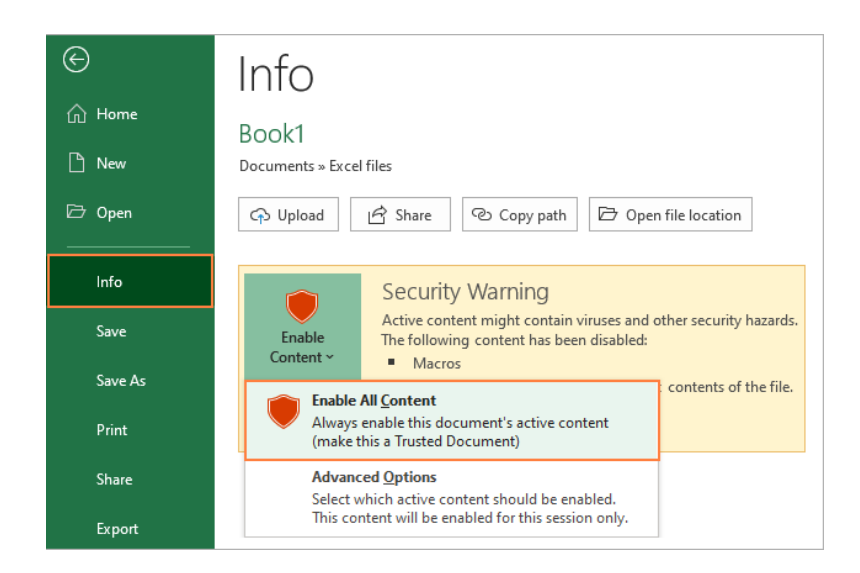

- 3. Jei dėl saugumo apribojimų naudotojui nėra prieinamas makro-komandų įgalinimui reikalingas *Trusted Center* funkcionalumas, tuomet turi būti įvykdomi šie žingsniai:
	- a. atidarytame Microsoft Excel faile turi būti einama į *File->Options->Trusted Center*,
	- b. spaudžiamas mygtukas *Trusted Center Settings*,
	- c. įvykdomi žingsniai, aprašyti internetinio šaltinio skyriuje *Enable macros permanently in a trusted location*. Šiame skyriuje aprašoma, kaip sukurti specialų (*Trusted*) katalogą, iš kurio bus galima paleidinėti norimą failą su įgalintomis makro-komandomis.

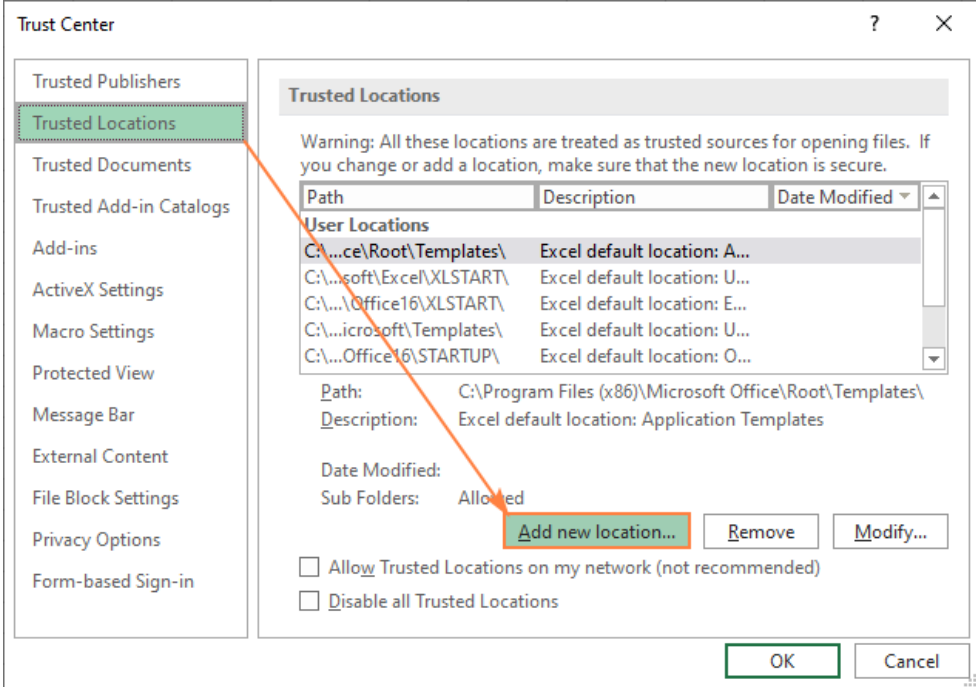

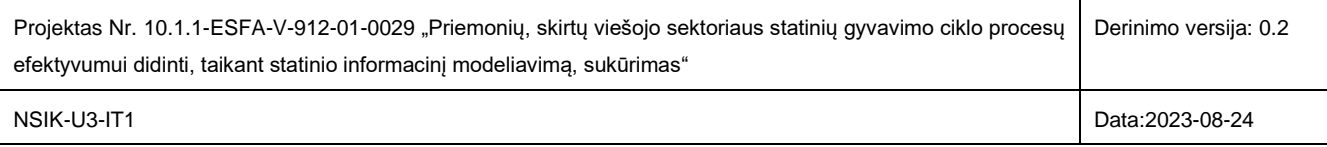